### "Sign Up" menu link:

### Create Account

You can create an account with our company by filling out the form below on the www.teacherreacher.com website:

- Click the "Sign Up" link in the upper right corner
- Enter your email address
- Enter your first and last name
- Enter your phone number
- Enter a password
- Confirm your password
- Select your school district
- Check the reCAPTCHA

Please note there is no activation email

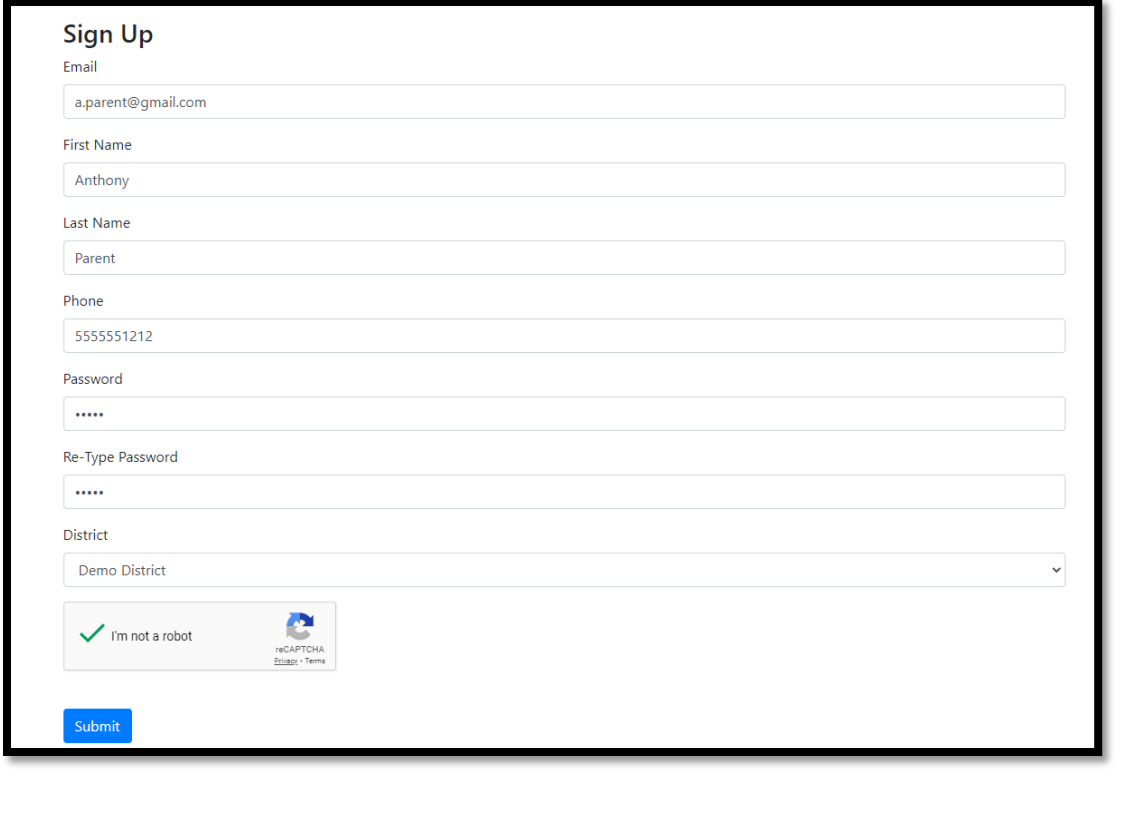

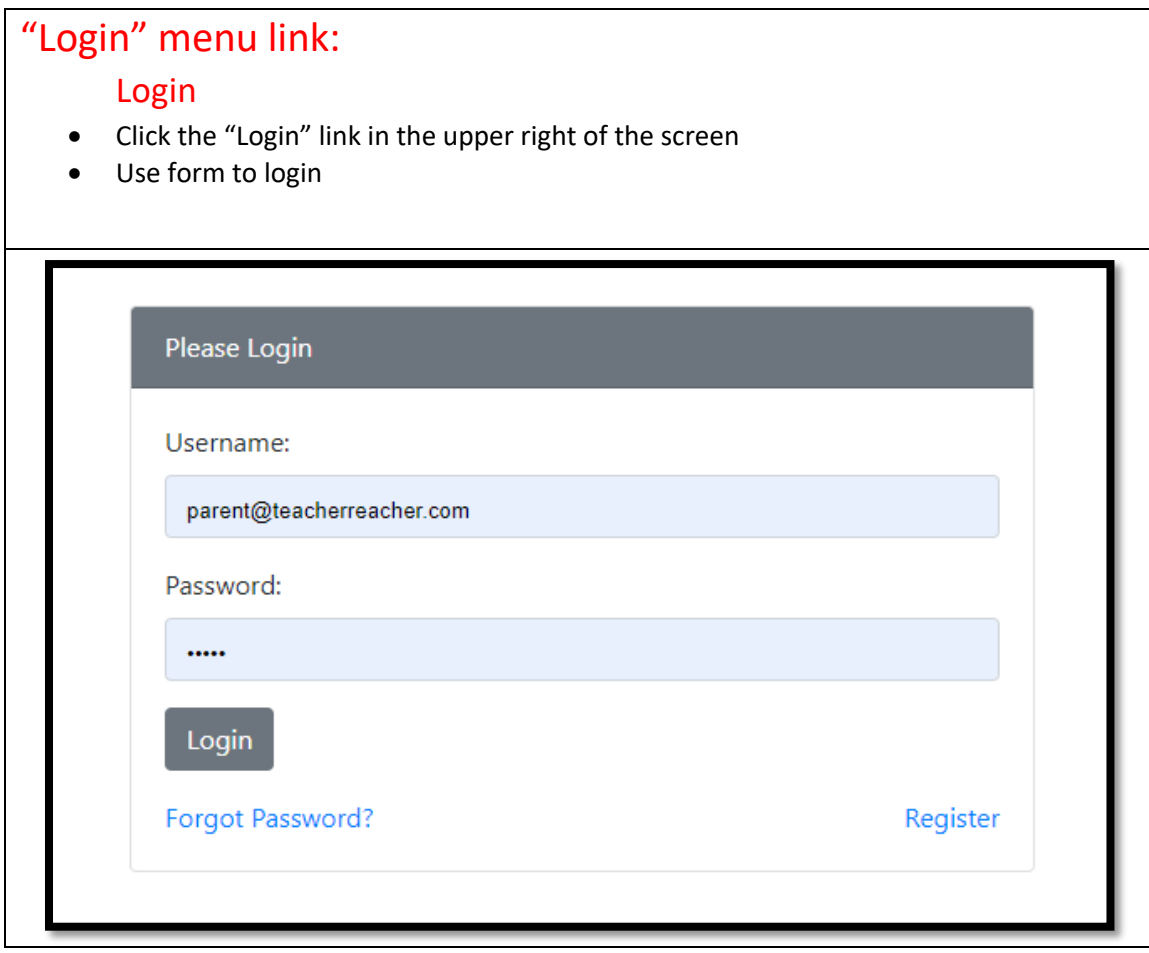

## **Teacher Reacher**® Parent Tutorial

## "My Students" menu link:

### Add Children

- Enter Child's Name (as registered in the school district)
- Select the school
- Enter the Child's Student ID or Date of Birth
- Click "Submit"
- Repeat.

#### **Manage My Students**

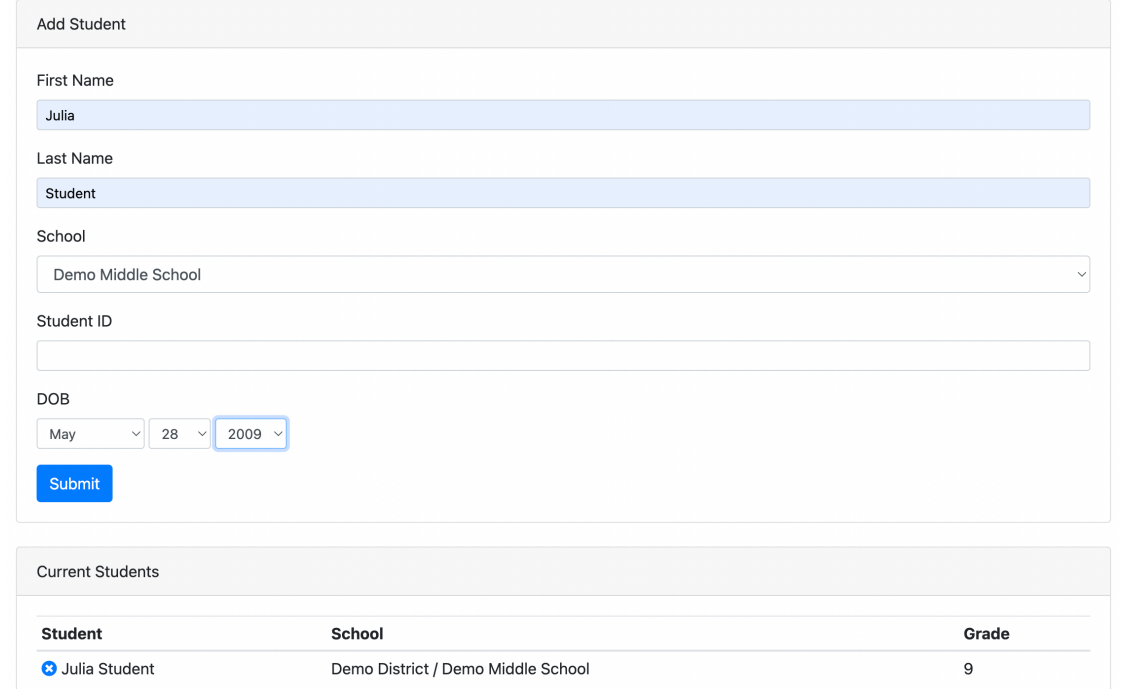

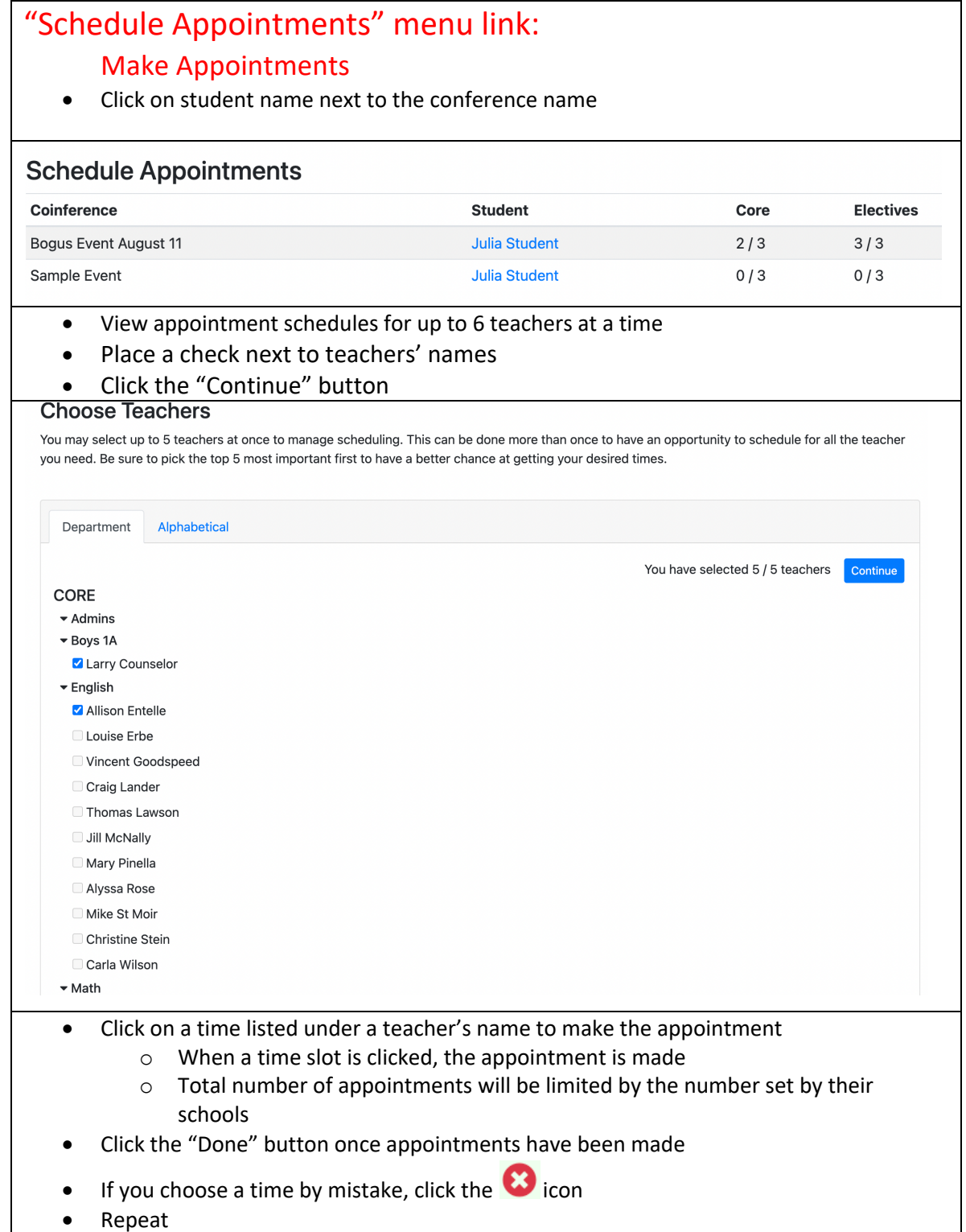

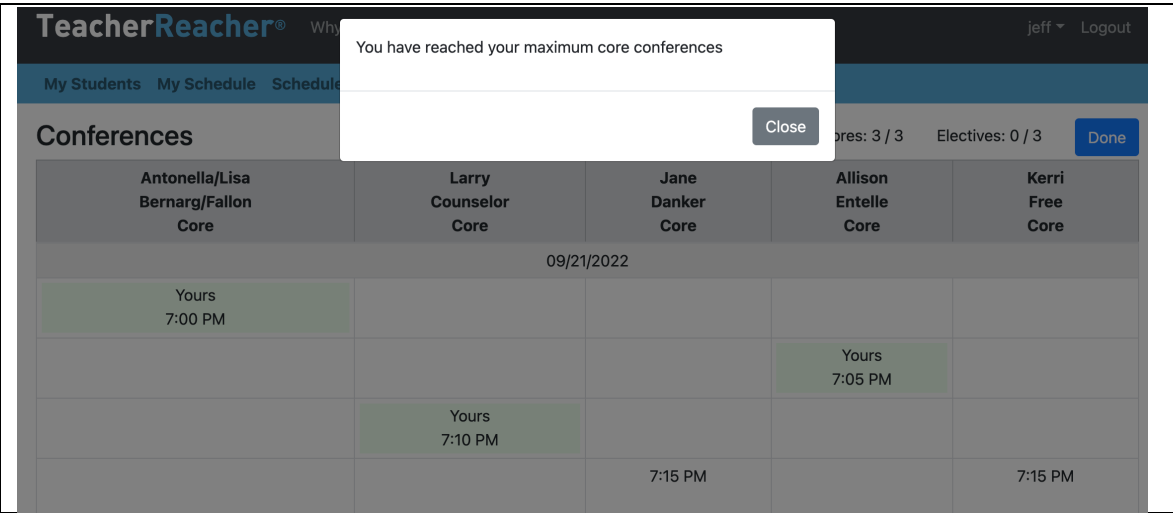

### "My Schedule" menu link:

### Choose your appointment type

- View your schedule
- If your school offers a choice of appointment types, place a check accordingly o Appointment types can be In Person, Virtual or by Phone
- You can also remove your appointments if you no longer wish to meet with a teacher

#### **Upcoming Appointments**

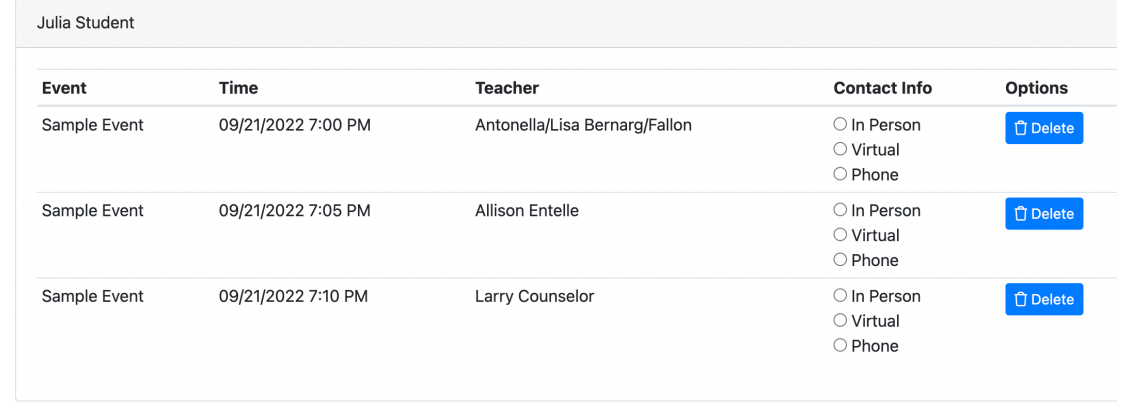